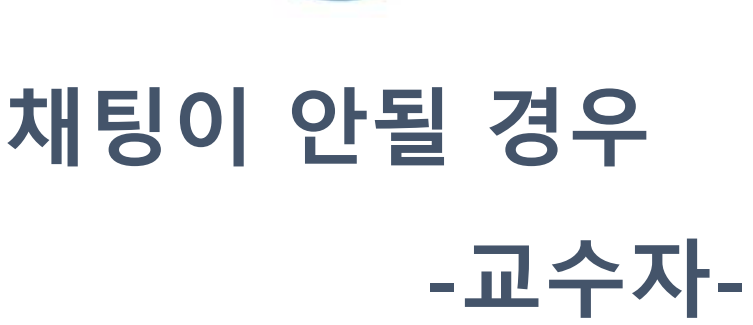

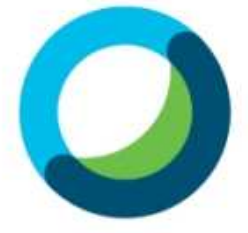

## 채팅이 안될 경우-교수자

(1) 상단의 메뉴에서 참가자를 클릭합니다.

(2) 권한할당을 클릭합니다.

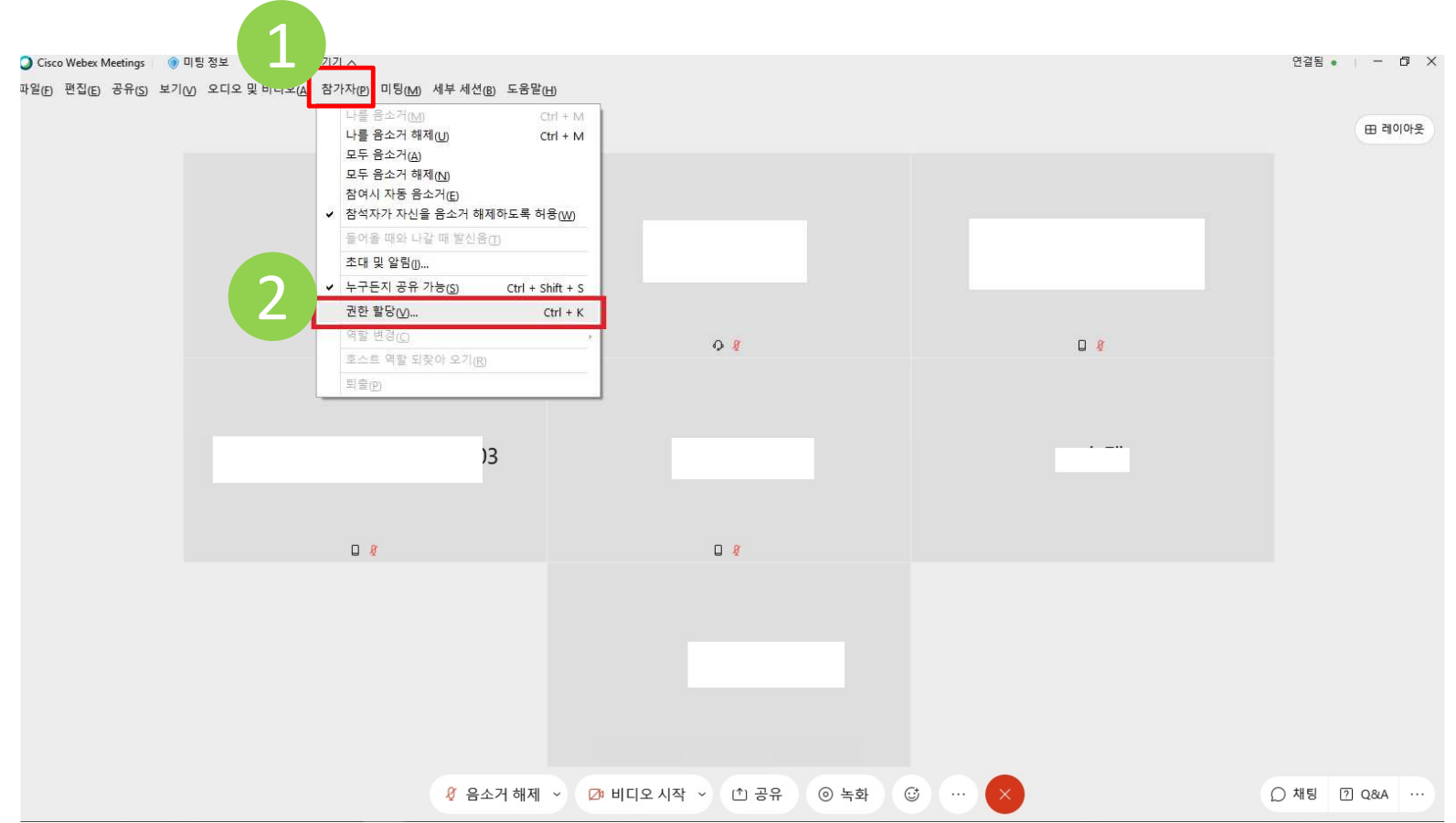

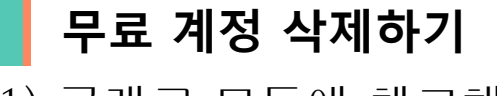

(1) 공개로 모두에 체크해주고 적용을 클릭합니다.

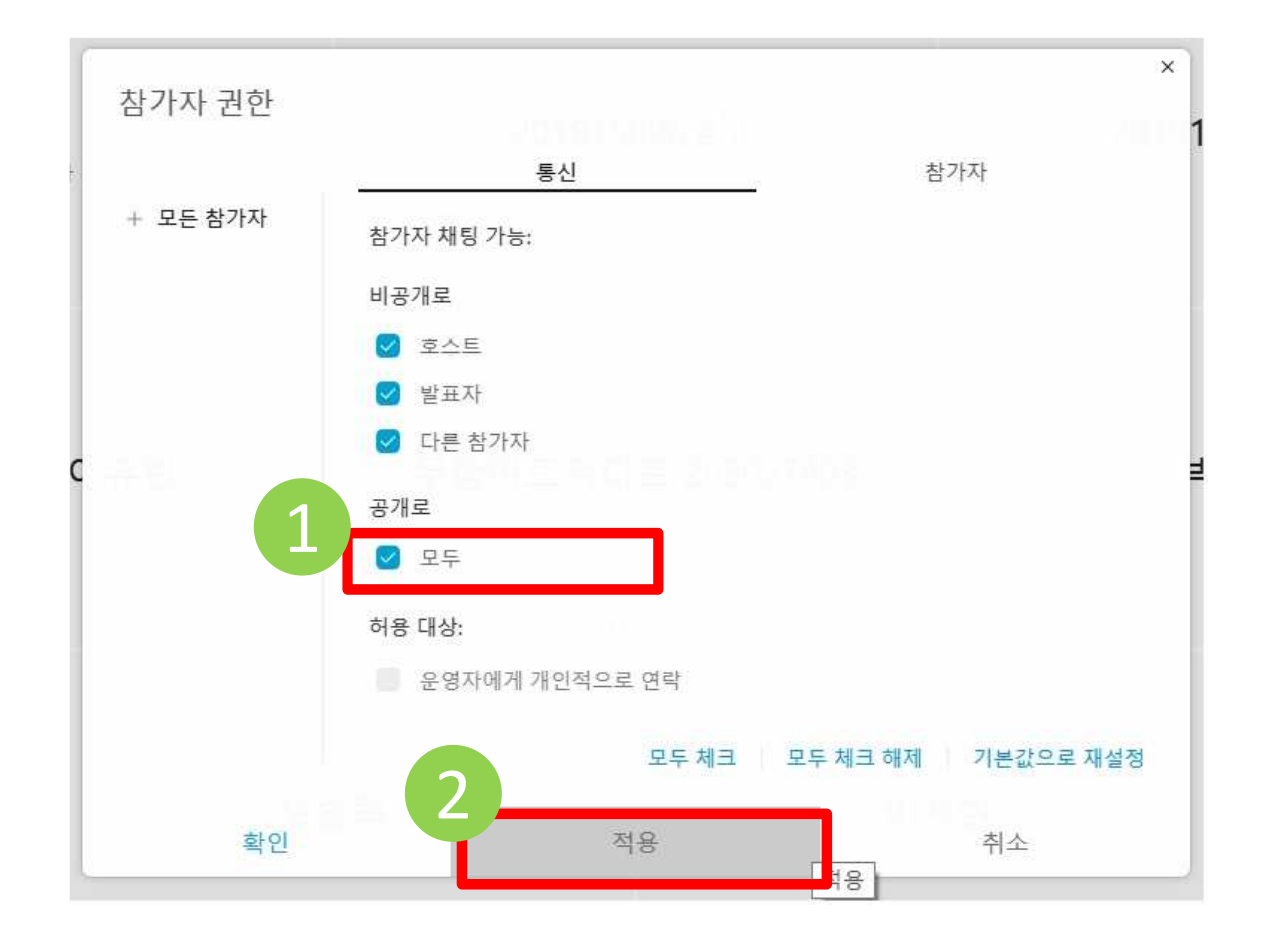